## СПб ГБПОУ Техникум «Автосервис» (МЦПК)» Объединение ОДОД «WEB-дизайн», преподаватель Горев В.А.

**Занятие 19.** Создание таблицы при помощи тегов <table>, <tr> и <td> (2 часа)

Любая таблица состоит из столбцов и строк. Пересечение столбца и строки – это ячейка таблицы. Самая верхняя строка является также заголовком таблицы, в котором указываются наименования вносимых данных:

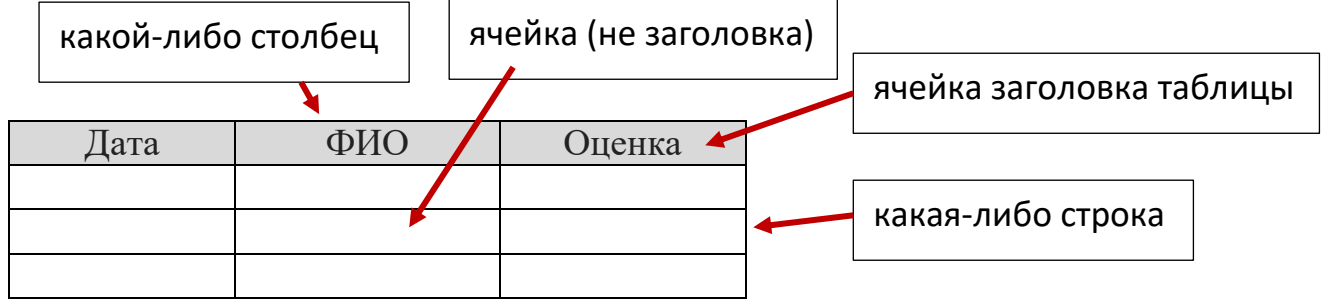

Для размещения таблиц на WEB-страницах в HTML используются контейнеры, вложенные друг в друга:

<table> … </table> - браузеру сообщается начало и конец таблицы;

<tr> … </tr> - начало и конец любой строки;

<th> ... </th> - начало и конец ячейки заголовка;

<td> … </td> - начало и конец ячейки (не заголовка).

Например, на WEB-странице нужно разместить такую таблицу:

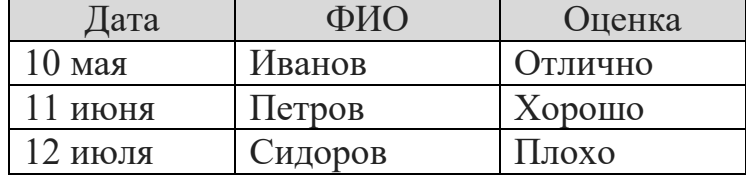

HTML-код такой таблицы будет выглядеть так:

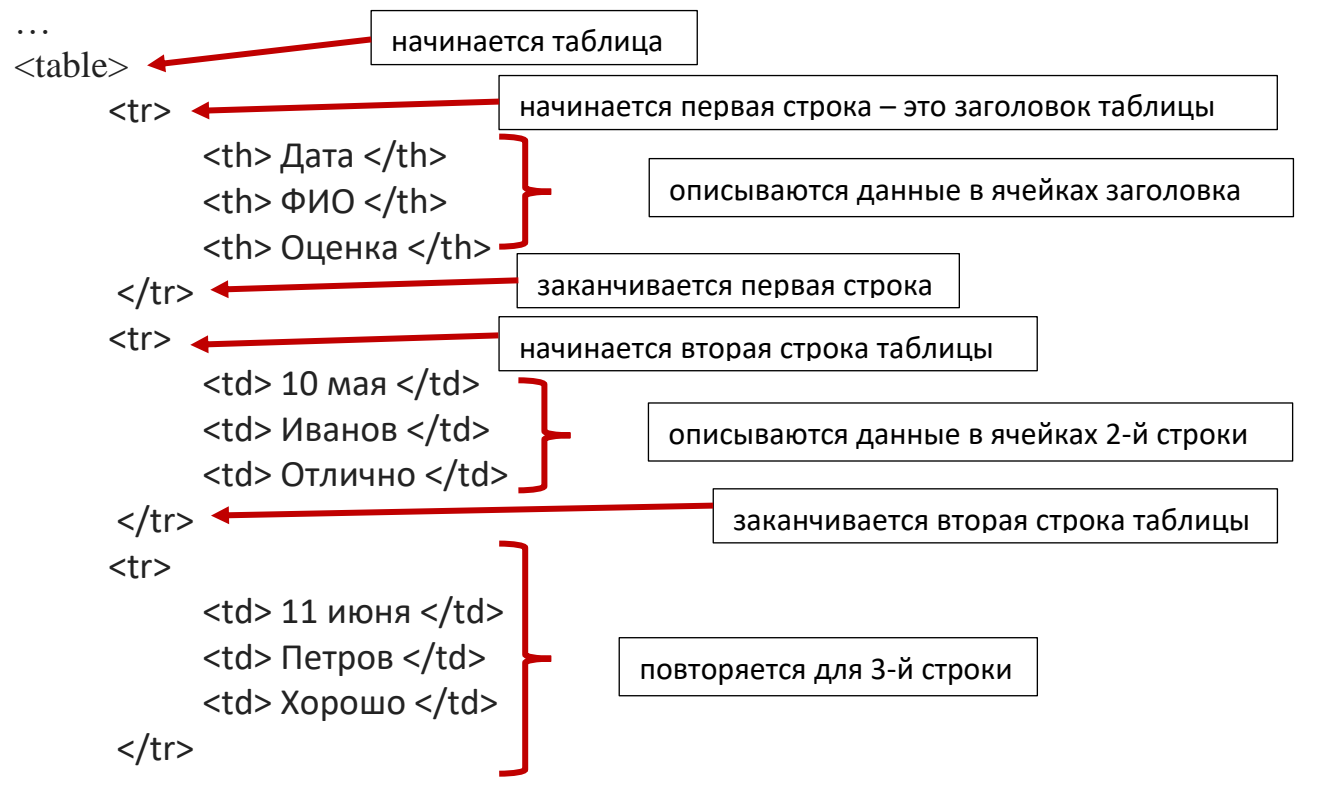

## СПб ГБПОУ Техникум «Автосервис» (МЦПК)» Объединение ОДОД «WEB-дизайн», преподаватель Горев В.А.

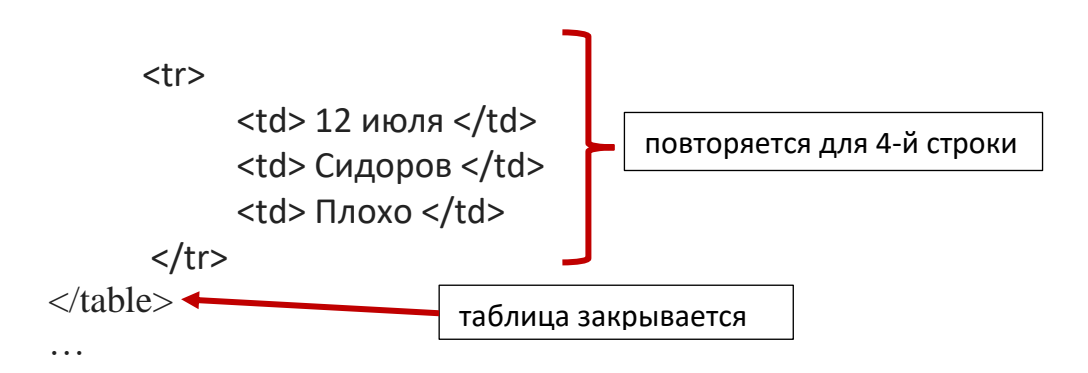

Для того, чтобы браузер отображал границы между ячейками таблицы, в открывающий тег <table> нужно добавить атрибут border="1", где 1 – это толщина обводки в пикселях (должно получиться так: <table border="1">).

Задание:

- 1. Откройте файл с именем **template.html** в программе Notepad++
- 2. Сразу же сохраните этот файл под новым именем **index.html** (чтобы не испортить файл шаблона **template.html)**

----------------------------------------------------------------------------------------------------------

----------------------------------------------------------------------------------------------------------

3. Наберите код:

<html>

<head>

<title>Таблица</title>

</head>

<body>

Напишите здесь HTML-код таблицы, расположенной выше в качестве примера

</body>

</html>

- 5. Сохранитесь
- 6. Откройте файл **index.html** в любом браузере
- 7. Ознакомьтесь с результатом написания кода.